# **WebWay**

# **Spolupráce nad tiskovými projekty v praxi**

**Systémy pro elektronickou komunikaci mezi zadavateli a poskytovateli tiskových služeb mohou přinést skutečně skokovou změnu v produktivitě práce a podstatně omezit i chybovost v rámci celého procesu vzniku dokumentu a jeho tisku.**

Zvýšení produktivity a snížení chybovosti, to zní dostatečně dobře na to, aby si systémy elektronické komunikace rychle nacházely cestu alespoň do větších a velkých studií a tiskáren. V praxi je ovšem tento nástup podstatně skromnější. Cena podobných řešení není nízká, a na druhou stranu obecné povědomí o tom, jaké výhody za to svým uživatelům systém přinese, rovněž není příliš silné. Proto se v následujícím článku blíže podíváme na jedno z možných řešení, systém WebWay společnosti Artwork Systems. WebWay je instalován ve studiu ASTRON studio CZ, a. s., kde jsme měli možnost jej vyzkoušet (včetně následného zkušebního externího přístupu) v reálné praxi. V textu se pokoušíme zachytit zejména hlavní rysy systému a dokumentovat možnosti práce s ním; nejde o test ani popis produktu, proto se nebudeme zabývat mnoha "předvídatelnými" oblastmi (možnosti archivace, setup systému apod.).

南口上

**ASTRONSTUDIO** 

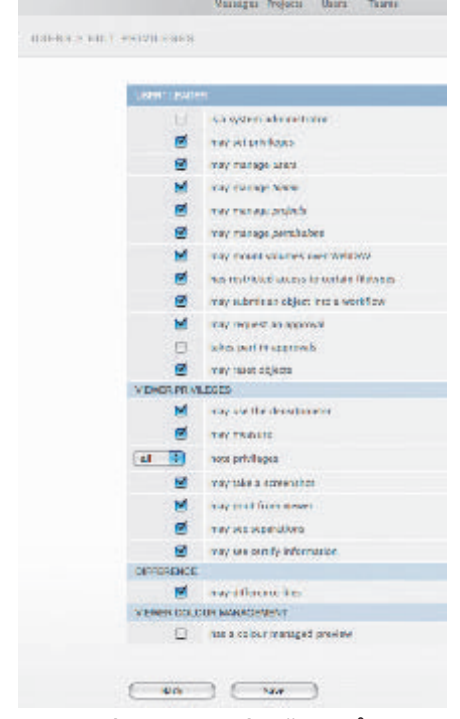

**Podrobná definice práv uživatelů v prostředí WebWay**

WebWay je nástroj pro internetovou komunikaci a spolupráci mezi zadavateli a poskytovateli tiskových služeb, stejně dobře ale funguje i pro komunikaci mezi jednotlivými odděleními nebo divizemi v rámci jedné společnosti (ať již využívá lokální intranetovou síť, nebo rovněž Internet pro propojení vzdálených pracovišť).

V typické sestavě běží WebWay jako samostatná aplikace na počítači pod operačním systémem Mac OS X (Server nebo běžný systém), nebo Windows 2003 Server a vyšší, nebo Windows XP Professional. Aplikace využívá webserver Apache, veškerá komunikace je zabezpečena prostřednictvím SSL. Systém musí mít k dispozici SMTP mail server pro odesílání elektronické pošty. Protože jde o serverovou aplikaci, kde je důležitý spolehlivý provoz, je běh celého systému neustále monitorován; pokud je třeba, jsou jednotlivé moduly automaticky restartovány.

Pro běžnou práci je doporučeno, aby měl WebWay k dispozici internetovou linku s odchozí kapacitou 512 Kbit a vyšší (zejména pro podporu komunikace připojených klientů s vestavěným prohlížečem během korektur tiskových souborů).

Systém je velmi pružný a univerzální co do požadavku na vybavení připojených klientů. Na platformě počítače nezáleží, uživateli stačí internetový prohlížeč s podporou nejnovější specifikace Java.

ASTRON studio CZ, a. s. využívá WebWay v prvé řadě pro komunikaci mezi jednotlivými pracovníky během zpracování tiskových zakázek (vedoucí pracovník, DTP operátoři) a klienty (přímý zadavatel, pracovník reklamní agentury). Kromě toho Astron umožňuje využití systému i některým úzce kooperujícím firmám, jež studio využívají jako dodavatele komplexních tiskových služeb. Teoreticky to znamená, že takto

s Astronem provázané externí studio může samostatně komunikovat s DTP pracovišti, "pouštět" zakázku do tisku apod.; rozsah použití není samozřejmě omezen technicky, ale přidělenými právy.

### **Základní koncepce**

Jádrem WebWay jsou hierarchicky strukturované projekty. Každý založený projekt má kořenovou složku (root) a může obsahovat i další vnořené složky. Uživatelé přihlášení v systému pracují se složkami v rámci přidělených práv (to znamená, že dále popsané funkce a postupy nemusejí být vždy automaticky dostupné).

Složku projektu obvykle zakládá vedoucí projektu (toto právo však lze, jako řadu dalších, rovněž delegovat dále), stejně jako

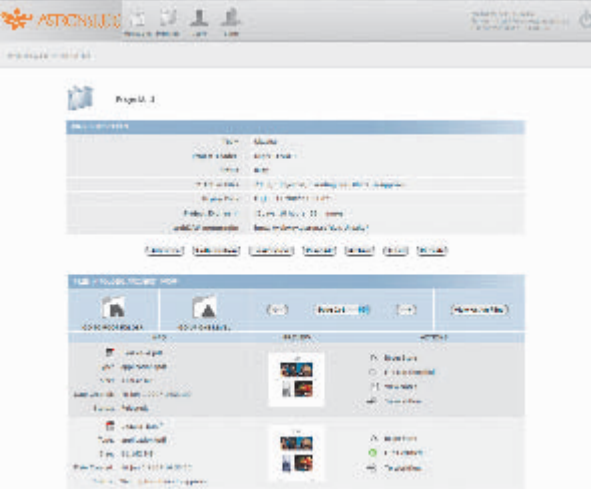

**Typické prostředí WebWay po otevření projektu Projekt\_1 (bez logu ve spodní části)**

> vybírá uživatele, kteří se na projektu budou podílet; uživatelé mohou mít přístup k více projektům. Do složek projektu se dá vkládat soubor, který uživatelé potřebují sdílet: lze si tak vzájemně předávat texty pro sazbu, obrázkové soubory i vysazené dokumenty. Složky projektu tedy zdaleka nemusejí sloužit jen jako prostor pro korektury – do systému lze povolit vstup třeba i autorům a využít tak WebWay pro předávání zdrojových dat (například upload produktových fotografií). Přesuny souborů mezi prostředím WebWay a lokálními disky klientských počítačů jsou usnadněny díky implementaci technologie WebDAV; to je zejména pohodlné při práci s klienty pod operačním systémem Mac OS X, kde lze díky WebDAV tyto složky připojit jako lokální disky. Soubory uvnitř složek projektu se dají prohlížet prostřednictvím integrovaného prohlížeče, případně mohou být odeslány do externích workflow (podrobněji viz dále).

Kromě toho má každý soubor jasně definovaný status, který jednak určuje jeho současný stav a případně i další plánované operace (typicky může soubor například čekat na schválení, případně být nebo nebýt schválen), a kromě toho ovlivňují i status celého projektu.

Pro vybraný soubor jsou k dispozici i další akce – zejména zmíníme možnost vyžádat si spolupráci jiného uživatele, zajímavá je

jsou připojeny i další poznámky. Součástí e-mailu je i link pro přímé připojení do daného projektu.

Uživatel má samozřejmě kdykoliv i možnost se do systému připojit přes standardní rozhraní prostřednictvím jména a hesla. V tom případě mu systém ihned po připojení nabídne seznam relevantních zpráv (nové soubory, výzvy ke korektuře) a linky pro přímý přístup k dotčeným souborům a adresářům.

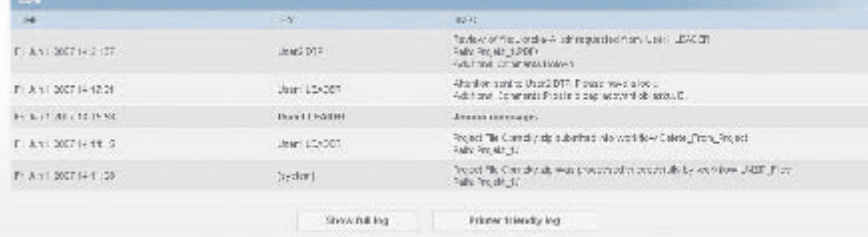

# **Všechny úkony a zprávy mezi uživateli jsou ukládány do logu, kde dokumentují historii vzniku zakázky**

rovněž funkce porovnání dvou grafických souborů (WebWay vizuálně vyznačí místa, kde se soubory liší).

V praxi je typický postup uživatelsky velmi jednoduchý. Například obsluha na zlomovém pracovišti vytvoří layout stránky, přihlásí se do WebWay a hotové PDF vloží do složky projektu. Kliknutím na tlačítko vyvolá menu výzvy ke spolupráci, ze kterého může buď vložit do systému zprávu pro ostatní uživatele, nebo (vybrané) uživatele na soubor upozorní, případně si vyžádá schválení souboru; WebWay podle typu akce všechny oprávněné uživatele vyzve e-mailem k požadované akci a zároveň příslušným způsobem nastaví status dotčených souborů. Díky tomu je zaručeno, že je výzva ke korektuře doručena; zároveň není možné, aby vyzvaný uživatel korekturu neprovedl (status souboru jasně určuje, zda byl požadovaný úkon proveden) a vzhledem k podrobnému záznamu (logu) všech činností je i zřetelné, jaké korekturní úkony byly provedeny.

Aby se mohl uživatel do systému přihlásit, musí být nejprve v systému autorizován. Uživatelé jsou v prostředí WebWay pro práci s projekty sdružováni do týmů. Tým má svého vedoucího, který má obvykle nejrozsáhlejší práva (systém je ale velice pružný a i další členové týmu mohou mít velmi rozsáhlé pravomoce, včetně například oprávnění definovat nové uživatele). Systém s uživateli komunikuje obvykle prostřednictvím e-mailu, v němž je vždy uvedeno, jaká činnost je požadována, k jakému projektu se vztahuje a kdo ji inicializoval, případně

### **Workflow**

Pod pojmem "workflow" se v prostředí WebWay rozumí prakticky jakýkoliv externí proces, schopný dalšího zpracování sou-

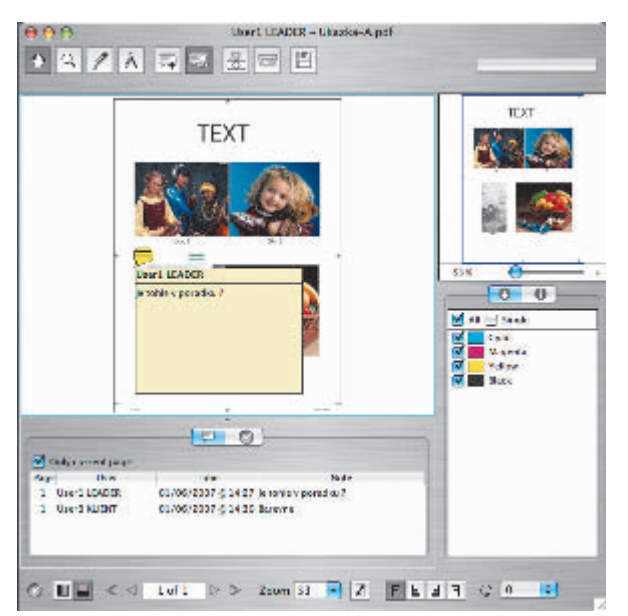

**Integrovaný prohlížeč umožňuje kontrolu dokumentů a vkládání korekturních poznámek**

borů. Na jedné straně to tedy může být skutečně produkční workflow, do něhož je odesláno hotové a odsouhlasené tiskové PDF, na druhé straně může jít o jednoduchý droplet, zajišťující rozbalení ZIP archívu. Koncepce propojení WebWay s workflow je jednoduchá, ovšem velmi účinná. Systém pracuje se sledovanými složkami (Hot folders). Každé workflow má definovánu

nadřazenou sledovanou složku, uvnitř které mohou být, podle charakteru připojeného externího procesu, tři další složky – vstupní (z pohledu externího procesu), do níž WebWay uloží soubory, určené ke zpracování, výstupní, z níž odebírá zpracované soubory (pokud externí proces soubory vrací) a chybovou, kam externí proces může ukládat soubory, jejichž zpracování selhalo. V rámci WebWay lze definovat některé parametry chování systému vůči externímu procesu, zejména právě to, zda bude WebWay očekávat návrat souborů. Použití již definovaných workflow je opět velmi jednoduché. Pokud má uživatel k takovému kroku práva, pouze označí soubor nebo složku a klikne na tlačítko odeslání do workflow; systém poté automaticky nabídne seznam dostupných workflow.

## **Prohlížeč**

Důležitou komponentou systému je integrovaný prohlížeč tiskových souborů, umožňující detailní kontrolu souborů a jejich korektury. Prohlížeč otvírá PDF soubory, dále soubory nativního formátu ArtPro a obrázky ve formátu TIFF (určeno zejména pro 1-bitové tiffy při kontrole CtP desek). Apli-

> kace je vyvolávána přímo z prostředí okna prohlížeče, má formu Java appletu a je tudíž opět nezávislá na klientské platformě. Díky využití architektury klient-server je prohlížeč schopen pracovat i přes relativně nepříliš výkonné linky. Aplikace na klientské straně je jen "obslužná", veškeré grafické operace, jako zoomování a zapínání separací, jsou prováděny podle pokynů prohlížeče na výkonném serveru, jenž následně z prohlíženého souboru vyrastruje přesně jen ten segment, který je nutný pro zobrazení v okně editoru na klientském počítači (tím se podstatně snižuje množství přenášených dat). V praxi to znamená, že se k workflow mohou při-

pojit a pracovat třeba i uživatelé s přenosnými počítači a mobilním připojením.

Prohlížeč obsahuje sadu nástrojů pro prohlížení, kontrolu a korektury:

• změna měřítka zobrazení; k dispozici je nástroj Lupa, kromě toho lze zvětšení a zmenšení měřítka nastavit i jezdcem v okně orientačního náhledu. Aktuální

výřez je navíc vyznačen v okně náhledu, a díky tomu lze s výřezem jednoduše pohybovat po celé ploše dokumentu. Po každém přesunu server samozřejmě aktualizuje obsah okna (vyrastruje a odešle jiný segment prohlíženého dokumentu). Jak jsme zmínili, možnost využít vysoká

- poznámka; uživatelé mohou do dokumentu vkládat poznámky, jež automaticky obsahují datum vložení i identifikaci uživatele, který poznámku vložil. Do těla poznámky je možné vložit komentář;
- dvě záložky v pravé části okna přepínají mezi stránkou s informacemi o prohlíže-

| ень<br><b>MiddyWay</b><br>4 > G + A A Birgs (witwas sums cr/spi-Naywitwas fresh -witwas Q - Coope<br>[[] Warner Indept a federation oftenlighteout and, that is introduced there to focuse in our photos.<br>ъ |                                                                                                    |
|----------------------------------------------------------------------------------------------------|----------------------------------------------------------------------------------------------------|
|                                                                                                    | <b>REPARTON NUMBER 2 2 2</b><br>Weighbur v.4 (40WCC)<br>凸<br>Server chilips/ (nedmony and meaning<br><b>He career Darry Houses</b><br>Messages Perfects - Down<br>This way. |
| MANSANE CANTAR                                                                                                    |                                                                                                    |
|                                                                                                    | <b>MESSAGE CENTER</b><br>Welcome, User1 LEADER!<br>waject weights a in the ream plazake, has 2 filest in need of<br>I<br><b>THEMPLE</b><br>war standard.                    |
|                                                                                                    |                                                                                                    |

**Po přihlášení přes rozhraní systém uživateli předá aktuální zprávy o projektu**

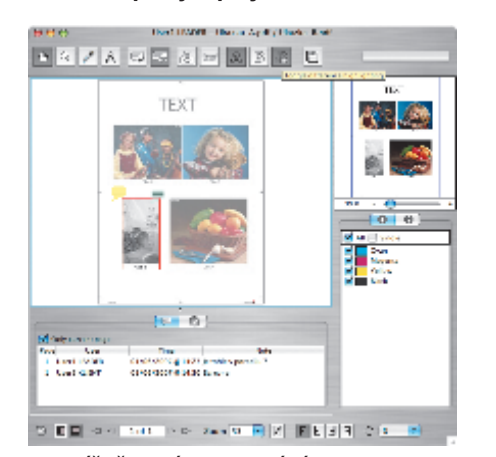

**Prohlížeč v módu srovnání dvou PDF souborů; odlišnosti jsou vyznačeny červenou linkou**

zvětšení není podmíněna rychlostí internetového připojení, a tak lze zkoumat i nejvyšší detaily tiskového souboru, například trapping. Vícestránkovými soubory se dá listovat i prostřednictvím volitelně zobrazených miniatur;

- denzitometr; nástroj s klasickou ikonkou typu "kapátko" umožňuje v místě kliknutí zjistit procentní hodnoty v jednotlivých výtažcích (tiskových barvách) i souhrnné pokrytí v tomtéž místě. Výsledek se objeví v samostatném plovoucím okně a příslušné hodnoty lze do dokumentu vložit formou poznámky (viz dále) i s případným komentářem;
- měřítko; nástroj umožní interaktivně měřit úhly a vzdálenost ve vodorovném a svislém směru i pod úhlem;

ném dokumentu a výpisem všech v dokumentu obsažených tiskových barev (výtažků). V defaultním stavu jsou všechny výtažky viditelné (dokument je zobrazen v plnobarevném náhledu), každou z barev je ale možné individuálně zapnout i vypnout a prohlížet tak dokument po výtažcích; • další nástroje jsou spíše

"servisní" – přímo z prostředí prohlížeče lze vytvářet otisky obrazovky, případě dokument vytisknout nebo uložit provedené poznámky. Zobrazení lze otáčet, případně

stranově či výškově převracet. Spodní panel je vícefunkční, v přepínatelných záložkách mohou být jednak zobrazeny informace z certifikovaných PDF souborů, dále zde lze zobrazit seznam a obsah poznámek a schvalovací okno; to obsahuje dvě tlačítka: schválit a odmítnout. Kliknutí se zaznamená a automaticky promítne do stavu dokumentu, takže všichni případní účastníci schvalovacího a výrobního procesu mají o výsledku kontroly a schválení přehled (přirozeně v rámci přednastavených bezpečnostních opatření).

Práce v prostředí WebWay je velmi intuitivní, navíc systém do značné míry uživatele všemi vyžadovanými kroky provází. Již po krátkém zapracování se naplno projevují praktické výhody řešení – odpadá velké množství rutinních úkonů, na jejichž realizaci je nutné se soustředit a hlídat jejich provedení jak v čase, tak v odpovídající kvalitě. Pro odeslání souboru ke korektuře není ani nutné otevřít e-mailový program, pro odevzdání obrázků k tisku stačí jen uložit je do vyhrazené složky. Systém navíc automaticky loguje každý úkon, a tak je vždy zcela průkazné, co a kdy se s jednotlivými soubory v průběhu práce na projektu stalo. Systém tak oprošťuje všechny zúčastněné od rutinní práce i od nutnosti hlídat časovou posloupnost úkonů, čímž jim uvolňuje kapacity pro skutečně produkční činnost.

> **Pro Svět tisku připravil Kamil Třešňák**